# **LaTeX FAQ**

# **Galerie**

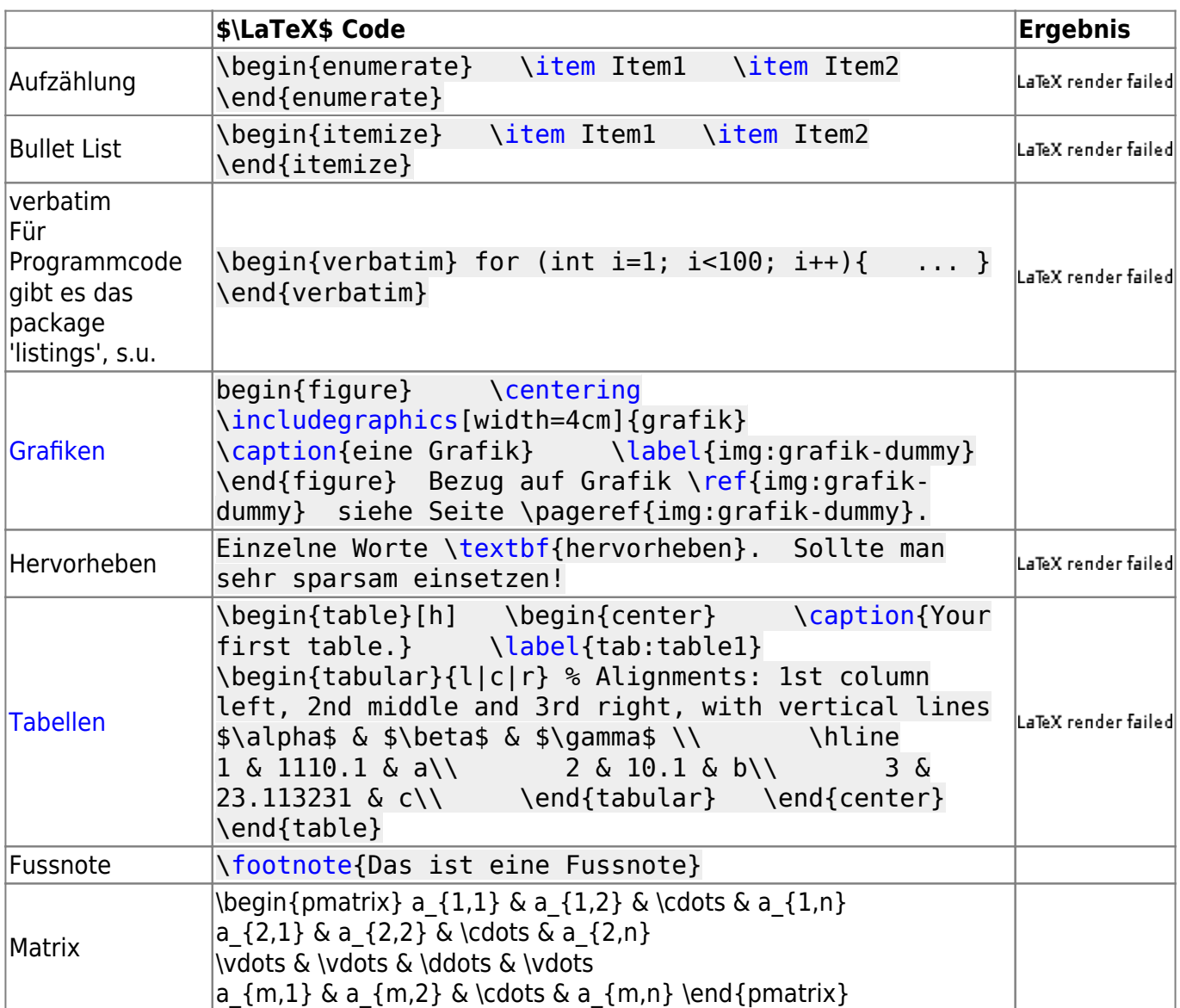

Nicht fündig geworden: →<http://mirrors.ibiblio.org/CTAN/info/visualFAQ/visualFAQ.pdf>

\begin{pmatrix} a\_{1,1} & a\_{1,2} & \cdots & a\_{1,n} \\ a  $\{2,1\}$  & a  $\{2,2\}$  & \cdots & a  $\{2,n\}$  \\ \vdots & \vdots & \ddots & \vdots \\ a\_{m,1} & a\_{m,2} & \cdots & a\_{m,n} \end{pmatrix}

# **Mathematik Galerie**

Beispiele für Formeln in \$\LaTeX\$ Syntax (im Wiki und in \$\LaTeX\$ Dateien gleich)

Tipp: Im Wiki bekommt man mit Rechtsklick auf die dargestellte Formel den [zugehörigen TeX Code](#page--1-0)

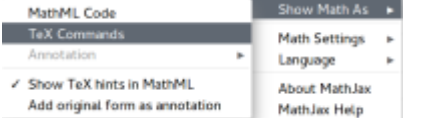

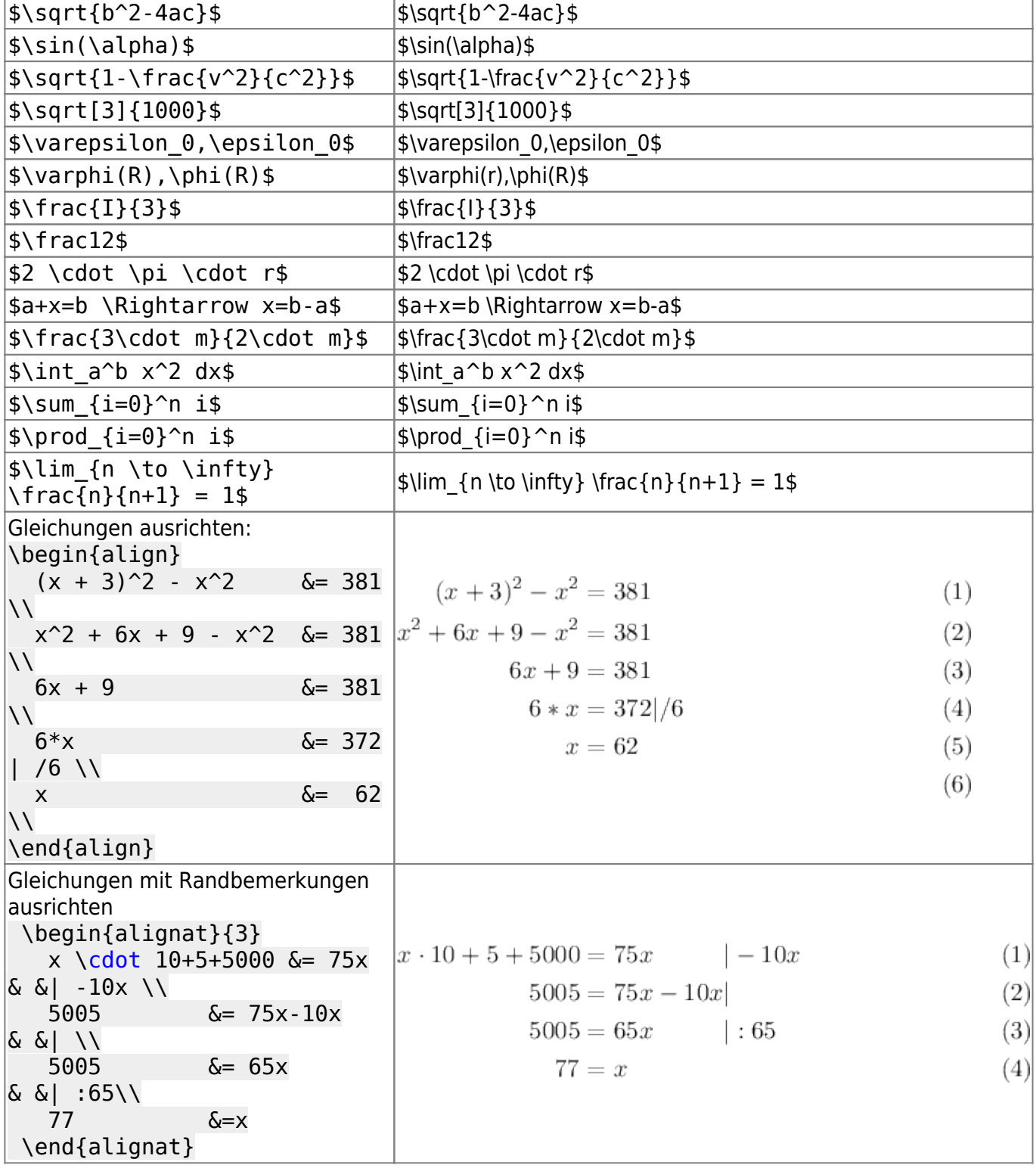

# **Quelltextpassagen einbauen?**

Schön: mit dem listings package und der lstlisting Umgebung. Zur Not, wenn man das listings package nicht laden will, geht auch die verbatim umgebung.

```
\usepackage{color}
\usepackage{listings}
\lstset{language=C,
                   \lstset{literate=% damit Umlaute in Kommentaren richtig
dargestellt werden
                           {Ö}{{\"O}}1
                          \{A\}\{\{\setminus "A\}\}\ 1
                          {\{U\}}{{\{\setminus "U}}1
                           {ß}{{\ss}}1
                           {ü}{{\"u}}1
                          \{\ddot{a}\}\{\{\ddot{a}\} \}1
                          \{0\}{\{\"o}}1
                           {~}{{\textasciitilde}}1
\{x_i\}_{i=1}^n , where \{x_i\}_{i=1}^n basicstyle=\ttfamily,
                   keywordstyle=\color{blue}\ttfamily,
                   stringstyle=\color{red}\ttfamily,
                   commentstyle=\color{green}\ttfamily,
                  \color{magenta}]{\#}
 }
\begin{lstlisting}
for (int i=1; i<100; i++){
   ...
}
\end{lstlisting}
Man kann auch ganze Files einbinden:
\lstinputlisting{main.c}
```
### **Installation**

**Windows:** Installieren Sie MiKTeX (von [http://miktex.org/\)](http://miktex.org/) und verwenden Sie das in MiKTeX integrierte [TeXWorks.](https://www.tug.org/texworks/)

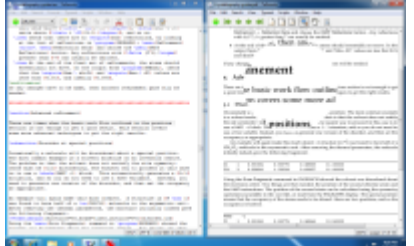

- **Linux:** Installieren Sie über den Paketmanager das Pakte texlive und texworks.
- **Macintosh:** Installieren Sie MacTeX [\(https://www.tug.org/mactex/mactex-download.html\)](https://www.tug.org/mactex/mactex-download.html). Anstelle von TeXWorks verwenden Sie **TeXShop**, das ähnliche Funktionalität bietet.
- Mit TeXWorks bzw. TeXShop kommt man schon sehr weit. LaTeX Dateien sind plattformunabhängig. Wenn Sie später eine noch leistungsfähigere (aber auch komplexere) Entwicklungsplattform suchen, dann findet man auf Stackexchange seriöse Empfehlungen: [http://tex.stackexchange.com/questions/339/latex-editors-ides.](http://tex.stackexchange.com/questions/339/latex-editors-ides)
- Ich selbst bearbeite alle Text und Programmamdateien, also auch (La)TeX Dateien, mit vim, der

mit entsprechenden Plugins (vim-latex-suite) sehr komfortabel und schnell ist (wenn man ihn mal kennt).

### **Mainfiles um schnell Ergebnisse zu bekommen**

#### [mainfile.tex](https://cloud.epr.ch/brb/lernwiki/_export/code/infmat/latex/latex_faq?codeblock=10)

```
\documentclass[a4paper,11pt]{scrartcl} % Koma Skript Artikel
\usepackage[ngerman]{babel} % Sprache auf Deutsch
(Trennung!)
\usepackage{cmbright} % Modernes Schriftbild
\usepackage{graphicx}
\usepackage{picins} % Mit \parpic kann man Text
um Grafiken fliessen lassen
\usepackage[margin=2cm]{geometry} % Seitenränder
\setlength{\parindent}{0pt} % Kein Erstzeileinzug bei
Abschnitten
\usepackage{fancyhdr} % Seitengestaltung mit
Kopfzeilen, Fusszeilen etc.
\pagestyle{fancy}
% \fancyfoot[EL,OL]{}
\begin{document}
\section{Einleitung}
Hello LaTeX
```

```
%\bibliographystyle{plain}
%\bibliography{bibliography}
%bibliographie wird in bibliography.bib gepflegt,
% zitiert wird mit \cite{key}
\end{document}
```
[Starterkit für selbstständige Arbeit:](https://cloud.epr.ch/brb/lernwiki/_media/infmat/latex/projektvorlage.zip)

projektvorlage.zip

# **Wichtige Tipps**

Um Ärger zu vermeiden:

- Jede TeX Datei sollte nach Möglichkeit in einem eigenen Ordner gepflegt werden. TeX erzeugt etliche Hilfsdateien, die in einem schon vollen Verzeichnis störend sein können. TexWorks bietet den praktischen Befehl Datei-Hilfsdateien entfernen.
- Dateinamen sollten niemals den Unterstrich enthalten und nach Möglichkeit nur Kleinbuchstaben und keine Umlaute, Sonderzeichen etc. ausser - enthalten . Wenn doch eine

[1\)](#page--1-0)

Datei vom Typ datei 1 benutzt werden muss, dann muss das in der Art \includegraphics{images/datei 1} geschehen.

- Bilddateien sollten zur besseren Übersicht immer in einem Unterordner des aktuellen TeX Dokuments liegen, z.B. images o.ä. Sie werden dann mit \includegraphics{images/dateiX} eingebunden (ohne Dateierweiterung!)
- Für Bilder sind als **Bilddatenformat** .png oder .jpg empfehlenswert.
- **Auf keinen Fall sollte eine TeX Datei absolute Pfade enthalten**. \includegraphics{C:\User\hmuster\Dokument\Diplomarbeit\bild.jpg} wird beim Umbenennen des Ordners Diplomarbeit zu einem Fehler führen!

### **Gute Einführungsdokumente?**

- Sehr gute Einführung von der Installation über die ersten Dokumente bis zu wissenschaftlichen Arbeiten: [https://www.resurchify.com/latex\\_tutorial/latex\\_tutorial.php](https://www.resurchify.com/latex_tutorial/latex_tutorial.php)
- Kurzeinführung für die SLA

#### latex\_kurzeinfuehrung.pdf

- Gutes Einführungsskript<http://latex.hpfsc.de/>
- Kurzeinführung <http://mirror.switch.ch/ftp/mirror/tex/info/lshort/german/l2kurz.pdf>
- Kurzeinführung kurs44 broschuere.pdf
- <http://www.andy-roberts.net/misc/latex/index.html>
- Tabellensatz: <http://www.andy-roberts.net/misc/latex/latextutorial4.html>
- <http://en.wikibooks.org/wiki/LaTeX>

### **Offizielle Dokumentation**

- Definitives Verzeichnis von Paketen und Dokumentationen:
	- Über die Suchfunktion oder mit Browse<http://www.ctan.org/>
	- Unter <http://www.ctan.org/pkg/PACKAGE> findet man die Dokumentationen → <http://www.ctan.org/pkg/>
- PDF Dokumentation installierter Pakete: texdoc tikz
- [LaTeX Documentation Pointers](http://mirrors.ctan.org/info/latex-doc-ptr/latex-doc-ptr.pdf)

[1\)](#page--1-0)

#### Quelle: Sevrin Brüllmann

From: <https://cloud.epr.ch/brb/lernwiki/> - **Lernwiki B.Brunner**

Permanent link: **[https://cloud.epr.ch/brb/lernwiki/infmat/latex/latex\\_faq](https://cloud.epr.ch/brb/lernwiki/infmat/latex/latex_faq)**

Last update: **2024-03-21 16:06**

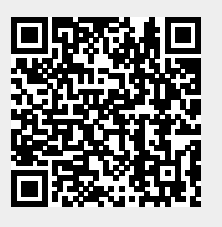